# **CHAPTER 9 Plotting and Visualization**

Making informative visualizations (sometimes called *plots*) is one of the most impor‐ tant tasks in data analysis. It may be a part of the exploratory process—for example, to help identify outliers or needed data transformations, or as a way of generating ideas for models. For others, building an interactive visualization for the web may be the end goal. Python has many add-on libraries for making static or dynamic visuali‐ zations, but I'll be mainly focused on [matplotlib](http://matplotlib.sourceforge.net) and libraries that build on top of it.

matplotlib is a desktop plotting package designed for creating (mostly twodimensional) publication-quality plots. The project was started by John Hunter in 2002 to enable a MATLAB-like plotting interface in Python. The matplotlib and IPy‐ thon communities have collaborated to simplify interactive plotting from the IPython shell (and now, Jupyter notebook). matplotlib supports various GUI backends on all operating systems and additionally can export visualizations to all of the common vector and raster graphics formats (PDF, SVG, JPG, PNG, BMP, GIF, etc.). With the exception of a few diagrams, nearly all of the graphics in this book were produced using matplotlib.

Over time, matplotlib has spawned a number of add-on toolkits for data visualization that use matplotlib for their underlying plotting. One of these is [seaborn](http://seaborn.pydata.org), which we explore later in this chapter.

The simplest way to follow the code examples in the chapter is to use interactive plot‐ ting in the Jupyter notebook. To set this up, execute the following statement in a Jupyter notebook:

%matplotlib notebook

## **9.1 A Brief matplotlib API Primer**

With matplotlib, we use the following import convention:

In [11]: **import matplotlib.pyplot as plt**

After running %matplotlib notebook in Jupyter (or simply %matplotlib in IPy‐ thon), we can try creating a simple plot. If everything is set up right, a line plot like Figure 9-1 should appear:

```
In [12]: import numpy as np
In [13]: data = np.arange(10)In [14]: data
Out[14]: array([0, 1, 2, 3, 4, 5, 6, 7, 8, 9])
In [15]: plt.plot(data)
```

```
8
6
\overline{4}\overline{2}\mathbf 0\mathbf 0\overline{2}\overline{4}6
                                                                                                                                                                                                                                                                                                                                                                                                                                                    8
```
*Figure 9-1. Simple line plot*

While libraries like seaborn and pandas's built-in plotting functions will deal with many of the mundane details of making plots, should you wish to customize them beyond the function options provided, you will need to learn a bit about the matplot‐ lib API.

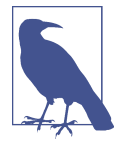

There is not enough room in the book to give a comprehensive treatment to the breadth and depth of functionality in matplotlib. It should be enough to teach you the ropes to get up and running. The matplotlib gallery and documentation are the best resource for learning advanced features.

#### **Figures and Subplots**

Plots in matplotlib reside within a Figure object. You can create a new figure with plt.figure:

In  $[16]$ : fig = plt.figure()

In IPython, an empty plot window will appear, but in Jupyter nothing will be shown until we use a few more commands. plt.figure has a number of options; notably, figsize will guarantee the figure has a certain size and aspect ratio if saved to disk.

You can't make a plot with a blank figure. You have to create one or more subplots using add\_subplot:

```
In [17]: ax1 = fig.addsubplot(2, 2, 1)
```
This means that the figure should be  $2 \times 2$  (so up to four plots in total), and we're selecting the first of four subplots (numbered from 1). If you create the next two sub‐ plots, you'll end up with a visualization that looks like Figure 9-2:

```
In [18]: ax2 = fig.add\_subplot(2, 2, 2)
```

```
In [19]: ax3 = fig.add\_subplot(2, 2, 3)
```
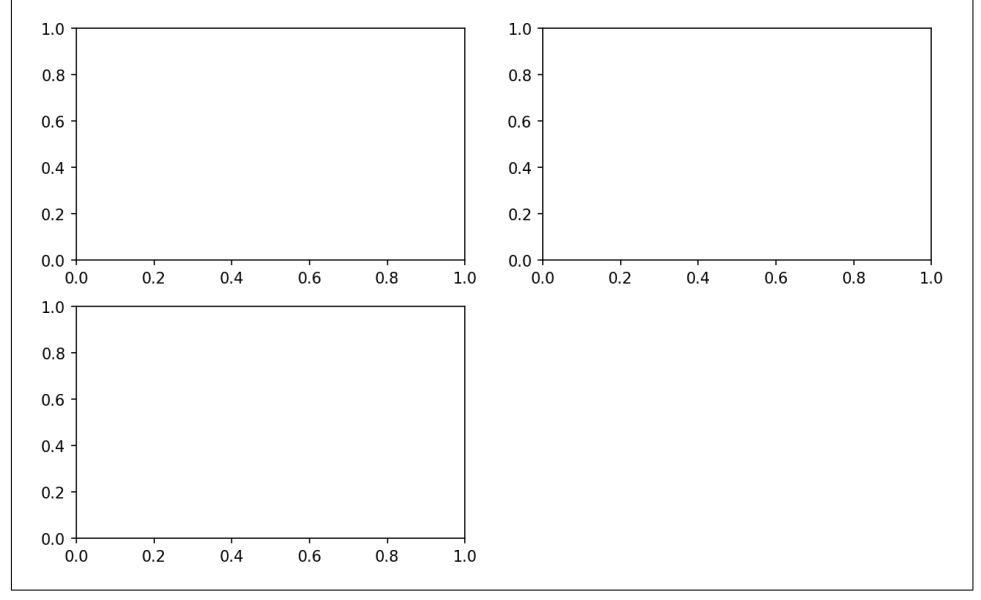

*Figure 9-2. An empty matplotlib figure with three subplots*

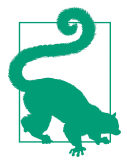

One nuance of using Jupyter notebooks is that plots are reset after each cell is evaluated, so for more complex plots you must put all of the plotting commands in a single notebook cell.

Here we run all of these commands in the same cell:

```
fig = plt.findure()ax1 = fiq.addsubplot(2, 2, 1)ax2 = fig.addsubplot(2, 2, 2)ax3 = fiq.addsubplot(2, 2, 3)
```
When you issue a plotting command like  $plt.plot([1.5, 3.5, -2, 1.6])$ , matplotlib draws on the last figure and subplot used (creating one if necessary), thus hid‐ ing the figure and subplot creation. So if we add the following command, you'll get something like Figure 9-3:

```
In [20]: plt.plot(np.random.randn(50).cumsum(), 'k--')
```
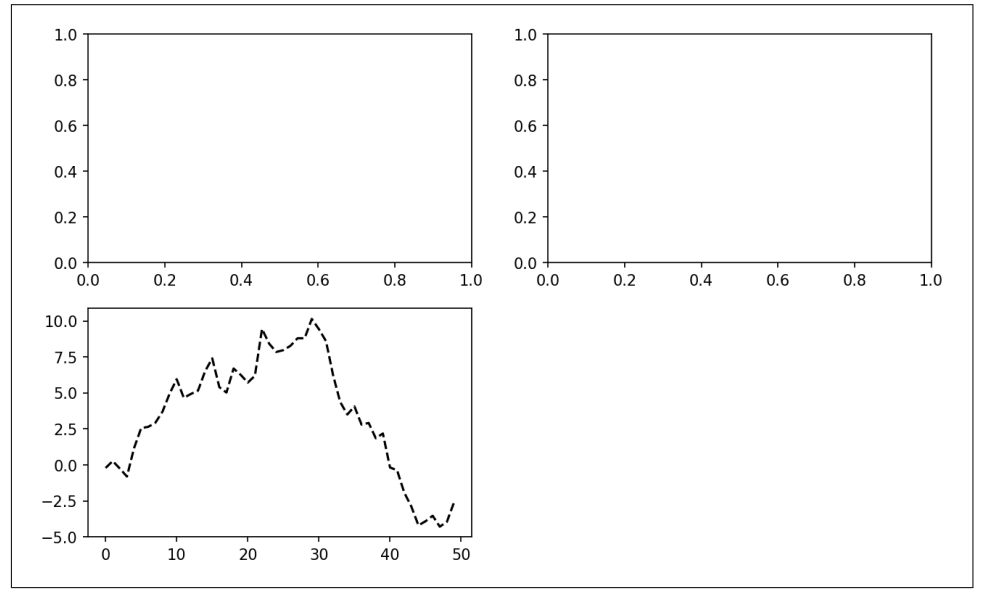

*Figure 9-3. Data visualization after single plot*

The 'k--' is a *style* option instructing matplotlib to plot a black dashed line. The objects returned by fig.add\_subplot here are AxesSubplot objects, on which you can directly plot on the other empty subplots by calling each one's instance method (see [Figure 9-4\)](#page-4-0):

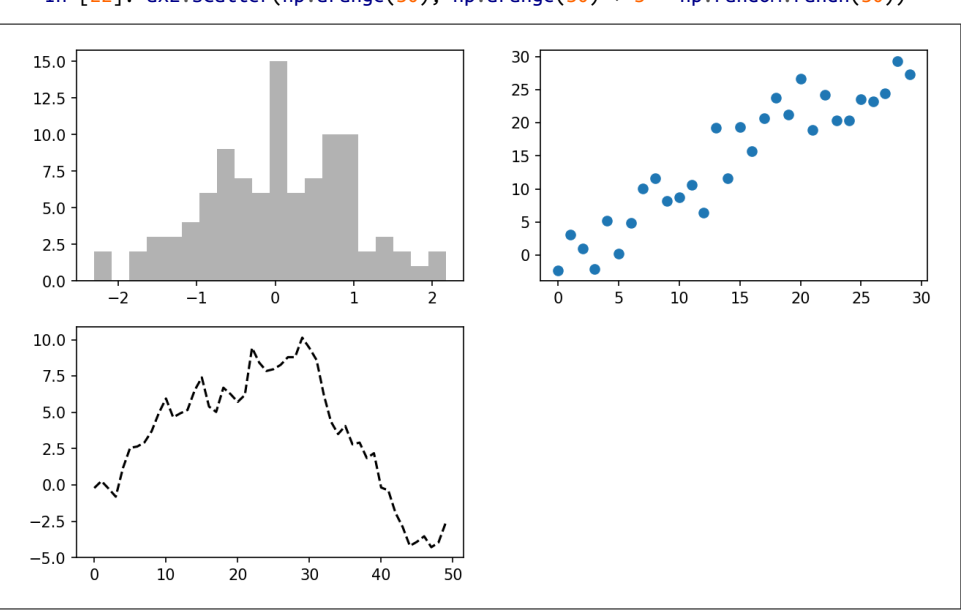

*Figure 9-4. Data visualization after additional plots*

You can find a comprehensive catalog of plot types in the [matplotlib documentation](http://matplotlib.sourceforge.net).

Creating a figure with a grid of subplots is a very common task, so matplotlib includes a convenience method, plt.subplots, that creates a new figure and returns a NumPy array containing the created subplot objects:

```
In [24]: fig, axes = plt.subplots(2, 3)In [25]: axes
Out[25]:
array([[<matplotlib.axes. subplots.AxesSubplot object at 0x7fb626374048>,
        <matplotlib.axes. subplots.AxesSubplot object at 0x7fb62625db00>,
         <matplotlib.axes._subplots.AxesSubplot object at 0x7fb6262f6c88>],
        [<matplotlib.axes._subplots.AxesSubplot object at 0x7fb6261a36a0>,
         <matplotlib.axes._subplots.AxesSubplot object at 0x7fb626181860>,
         <matplotlib.axes._subplots.AxesSubplot object at 0x7fb6260fd4e0>]], dtype
=object)
```
This is very useful, as the axes array can be easily indexed like a two-dimensional array; for example,  $a \times s[0, 1]$ . You can also indicate that subplots should have the same x- or y-axis using sharex and sharey, respectively. This is especially useful when you're comparing data on the same scale; otherwise, matplotlib autoscales plot limits independently. See [Table 9-1](#page-5-0) for more on this method.

<span id="page-4-0"></span>In  $[21]$ : =  $ax1.$ hist(np.random.randn(100), bins=20, color='k', alpha=0.3)

In  $[22]$ : ax2.scatter(np.arange(30), np.arange(30) + 3 \* np.random.randn(30))

**Argument Description** nrows Number of rows of subplots ncols Number of columns of subplots sharex All subplots should use the same x-axis ticks (adjusting the xlim will affect all subplots) sharey All subplots should use the same y-axis ticks (adjusting the ylim will affect all subplots) subplot\_kw Dict of keywords passed to add\_subplot call used to create each subplot \*\*fig kw Additional keywords to subplots are used when creating the figure, such as plt.subplots(2, 2, figsize=(8, 6))

#### <span id="page-5-0"></span>*Table 9-1. pyplot.subplots options*

#### **Adjusting the spacing around subplots**

By default matplotlib leaves a certain amount of padding around the outside of the subplots and spacing between subplots. This spacing is all specified relative to the height and width of the plot, so that if you resize the plot either programmatically or manually using the GUI window, the plot will dynamically adjust itself. You can change the spacing using the subplots\_adjust method on Figure objects, also available as a top-level function:

```
subplots adjust(left=None, bottom=None, right=None, top=None,
                 wspace=None, hspace=None)
```
wspace and hspace controls the percent of the figure width and figure height, respectively, to use as spacing between subplots. Here is a small example where I shrink the spacing all the way to zero (see [Figure 9-5](#page-6-0)):

```
fig, axes = plt.subplots(2, 2, sharex=True, sharey=True)
for i in range(2):
    for j in range(2):
         axes[i, j].hist(np.random.randn(500), bins=50, color='k', alpha=0.5)
plt.subplots_adjust(wspace=0, hspace=0)
```
<span id="page-6-0"></span>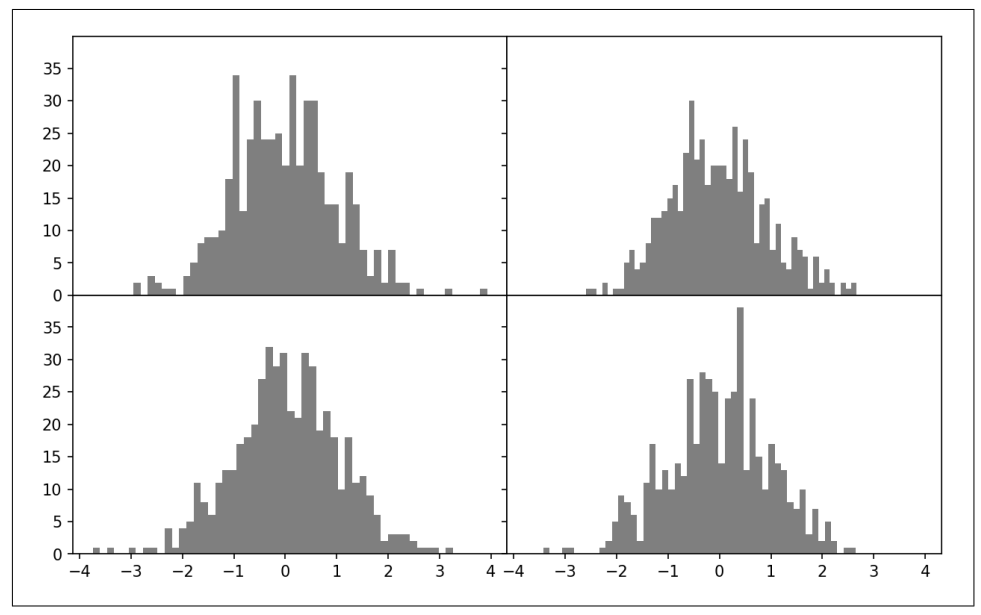

*Figure 9-5. Data visualization with no inter-subplot spacing*

You may notice that the axis labels overlap. matplotlib doesn't check whether the labels overlap, so in a case like this you would need to fix the labels yourself by specifying explicit tick locations and tick labels (we'll look at how to do this in the follow‐ ing sections).

### **Colors, Markers, and Line Styles**

Matplotlib's main plot function accepts arrays of x and y coordinates and optionally a string abbreviation indicating color and line style. For example, to plot x versus y with green dashes, you would execute:

```
ax.plot(x, y, 'g--')
```
This way of specifying both color and line style in a string is provided as a convenience; in practice if you were creating plots programmatically you might prefer not to have to munge strings together to create plots with the desired style. The same plot could also have been expressed more explicitly as:

```
ax.plot(x, y, linestyle='--', color='g')
```
There are a number of color abbreviations provided for commonly used colors, but you can use any color on the spectrum by specifying its hex code (e.g., '#CECECE'). You can see the full set of line styles by looking at the docstring for plot (use plot? in IPython or Jupyter).

Line plots can additionally have *markers* to highlight the actual data points. Since matplotlib creates a continuous line plot, interpolating between points, it can occasionally be unclear where the points lie. The marker can be part of the style string, which must have color followed by marker type and line style (see Figure 9-6):

```
In [30]: from numpy.random import randn
```

```
In [31]: plt.plot(randn(30).cumsum(), 'ko--')
```
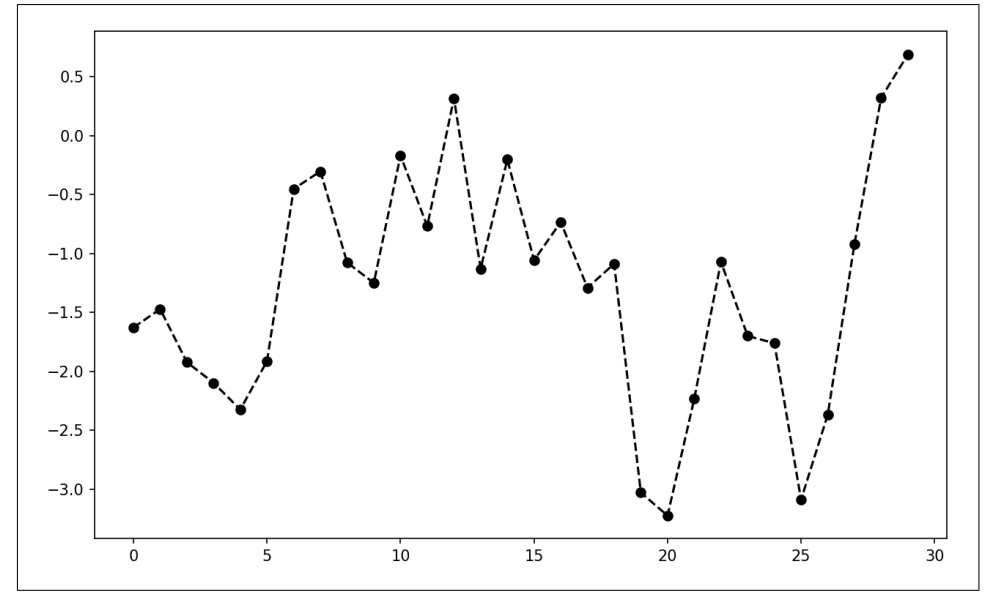

*Figure 9-6. Line plot with markers*

This could also have been written more explicitly as:

plot(randn(30).cumsum(), color='k', linestyle='dashed', marker='o')

For line plots, you will notice that subsequent points are linearly interpolated by default. This can be altered with the drawstyle option [\(Figure 9-7\)](#page-8-0):

```
In [33]: data = np.random.randn(30).cumsum()In [34]: plt.plot(data, 'k--', label='Default')
Out[34]: [<matplotlib.lines.Line2D at 0x7fb624d86160>]
In [35]: plt.plot(data, 'k-', drawstyle='steps-post', label='steps-post')
Out[35]: [<matplotlib.lines.Line2D at 0x7fb624d869e8>]
In [36]: plt.legend(loc='best')
```
<span id="page-8-0"></span>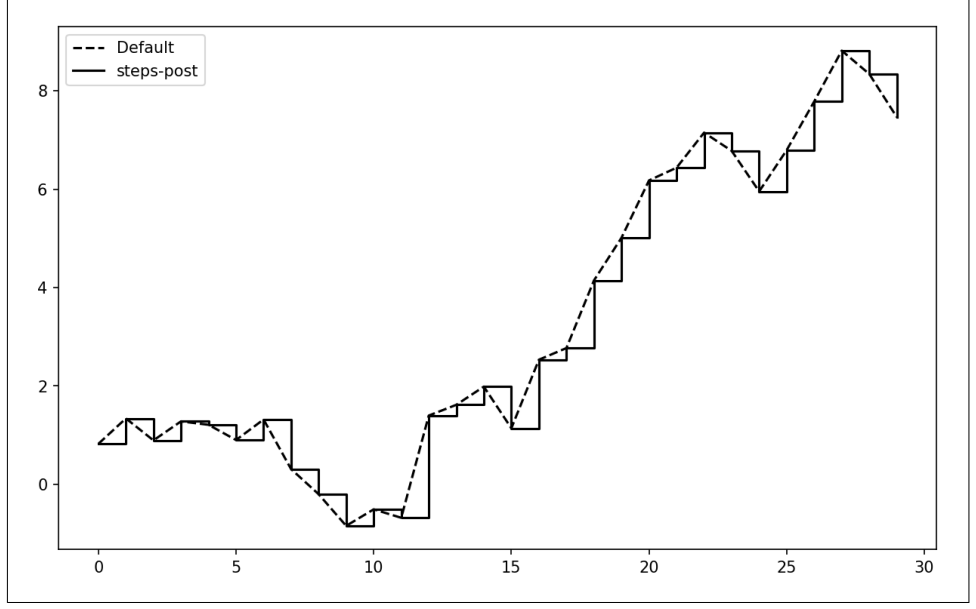

*Figure 9-7. Line plot with different drawstyle options*

You may notice output like <matplotlib.lines.Line2D at ...> when you run this. matplotlib returns objects that reference the plot subcomponent that was just added. A lot of the time you can safely ignore this output. Here, since we passed the label arguments to plot, we are able to create a plot legend to identify each line using plt.legend.

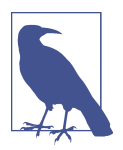

You must call plt.legend (or ax.legend, if you have a reference to the axes) to create the legend, whether or not you passed the label options when plotting the data.

### **Ticks, Labels, and Legends**

For most kinds of plot decorations, there are two main ways to do things: using the procedural pyplot interface (i.e., matplotlib.pyplot) and the more object-oriented native matplotlib API.

The pyplot interface, designed for interactive use, consists of methods like xlim, xticks, and xticklabels. These control the plot range, tick locations, and tick labels, respectively. They can be used in two ways:

- Called with no arguments returns the current parameter value (e.g., plt.xlim() returns the current x-axis plotting range)
- Called with parameters sets the parameter value (e.g.,  $plt.xlim([0, 10])$ , sets the x-axis range to 0 to 10)

All such methods act on the active or most recently created AxesSubplot. Each of them corresponds to two methods on the subplot object itself; in the case of xlim these are ax.get\_xlim and ax.set\_xlim. I prefer to use the subplot instance methods myself in the interest of being explicit (and especially when working with multiple subplots), but you can certainly use whichever you find more convenient.

#### **Setting the title, axis labels, ticks, and ticklabels**

To illustrate customizing the axes, I'll create a simple figure and plot of a random walk (see Figure 9-8):

```
In [37]: fig = plt.figure()
```

```
In [38]: ax = fig.add_subplot(1, 1, 1)
```

```
In [39]: ax.plot(np.random.randn(1000).cumsum())
```
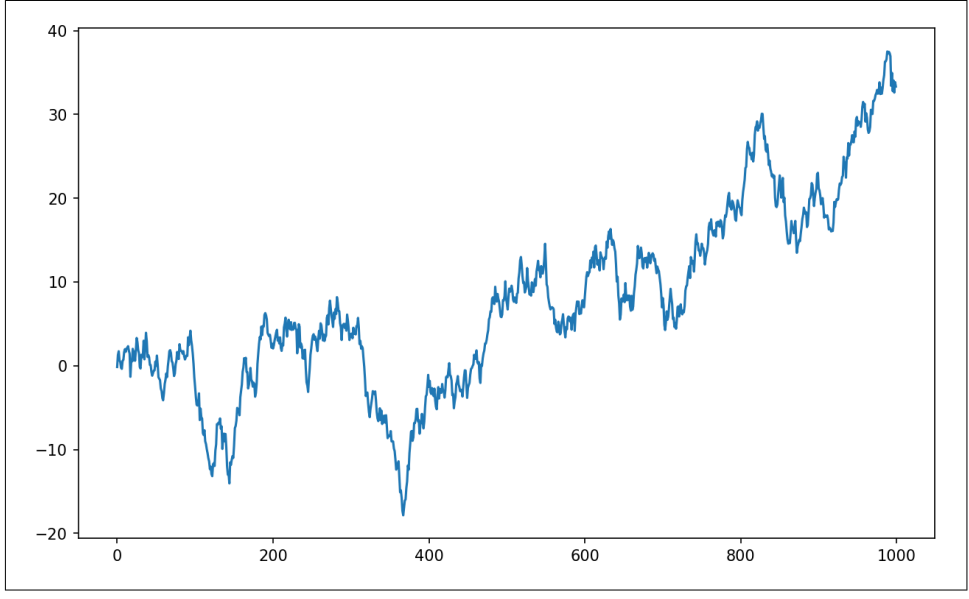

*Figure 9-8. Simple plot for illustrating xticks (with label)*

To change the x-axis ticks, it's easiest to use set\_xticks and set\_xticklabels. The former instructs matplotlib where to place the ticks along the data range; by default these locations will also be the labels. But we can set any other values as the labels using set\_xticklabels:

```
In [40]: ticks = ax.set xticks([0, 250, 500, 750, 1000])
In [41]: labels = ax.set_xticklabels(['one', 'two', 'three', 'four', 'five'],
   ....: rotation=30, fontsize='small')
```
The rotation option sets the x tick labels at a 30-degree rotation. Lastly, set xlabel gives a name to the x-axis and set\_title the subplot title (see Figure 9-9 for the resulting figure):

```
In [42]: ax.set_title('My first matplotlib plot')
Out[42]: <matplotlib.text.Text at 0x7fb624d055f8>
```

```
In [43]: ax.set_xlabel('Stages')
```
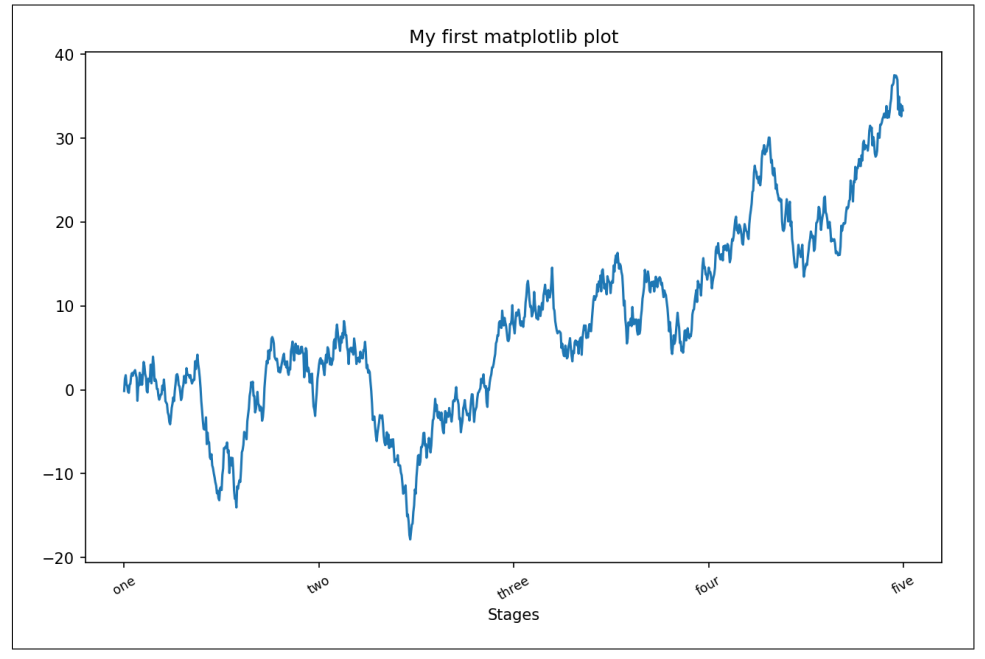

*Figure 9-9. Simple plot for illustrating xticks*

Modifying the y-axis consists of the same process, substituting y for x in the above. The axes class has a set method that allows batch setting of plot properties. From the prior example, we could also have written:

```
props = { 'title': 'My first matplotlib plot',
     'xlabel': 'Stages'
}
ax.set(**props)
```
#### **Adding legends**

Legends are another critical element for identifying plot elements. There are a couple of ways to add one. The easiest is to pass the label argument when adding each piece of the plot:

```
In [44]: from numpy.random import randn
In [45]: fig = plt.figure(); ax = fig.add subplot(1, 1, 1)
In [46]: ax.plot(randn(1000).cumsum(), 'k', label='one')
Out[46]: [<matplotlib.lines.Line2D at 0x7fb624bdf860>]
In [47]: ax.plot(randn(1000).cumsum(), 'k--', label='two')
Out[47]: [<matplotlib.lines.Line2D at 0x7fb624be90f0>]
In [48]: ax.plot(randn(1000).cumsum(), 'k.', label='three')
Out[48]: [<matplotlib.lines.Line2D at 0x7fb624be9160>]
```
Once you've done this, you can either call ax. legend() or plt. legend() to automatically create a legend. The resulting plot is in Figure 9-10:

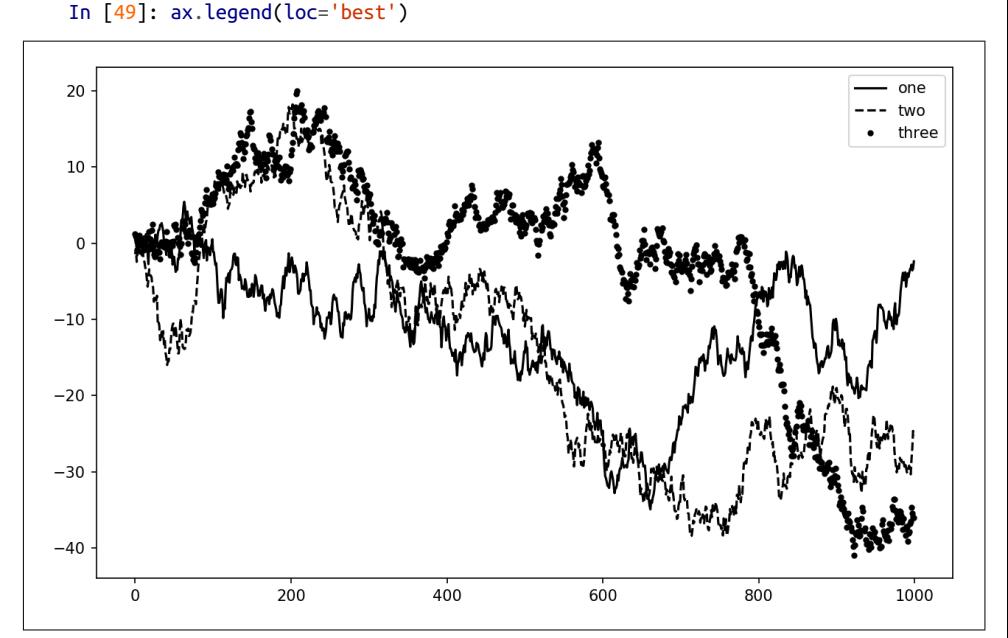

*Figure 9-10. Simple plot with three lines and legend*

The legend method has several other choices for the location loc argument. See the docstring (with ax.legend?) for more information.

The loc tells matplotlib where to place the plot. If you aren't picky, 'best' is a good option, as it will choose a location that is most out of the way. To exclude one or more elements from the legend, pass no label or label=' nolegend '.

#### **Annotations and Drawing on a Subplot**

In addition to the standard plot types, you may wish to draw your own plot annotations, which could consist of text, arrows, or other shapes. You can add annotations and text using the text, arrow, and annotate functions. text draws text at given coordinates (x, y) on the plot with optional custom styling:

```
ax.text(x, y, 'Hello world!',
         family='monospace', fontsize=10)
```
Annotations can draw both text and arrows arranged appropriately. As an example, let's plot the closing S&P 500 index price since 2007 (obtained from Yahoo! Finance) and annotate it with some of the important dates from the 2008–2009 financial crisis. You can most easily reproduce this code example in a single cell in a Jupyter notebook. See [Figure 9-11](#page-13-0) for the result:

```
from datetime import datetime
fig = plt.findure()ax = fig.addsubplot(1, 1, 1)data = pd.read_csv('examples/spx.csv', index_col=0, parse_dates=True)
spx = data['SPX']spx.plot(ax=ax, style='k-')
crisis_data = [
     (datetime(2007, 10, 11), 'Peak of bull market'),
     (datetime(2008, 3, 12), 'Bear Stearns Fails'),
     (datetime(2008, 9, 15), 'Lehman Bankruptcy')
]
for date, label in crisis_data:
    ax.annotate(label, xy=(\text{date}, \text{spx}.\text{asof}(\text{date}) + 75),
                 xytext=(date, spx.asof(date) + 225),
                  arrowprops=dict(facecolor='black', headwidth=4, width=2,
                                  headlength=4),
                 horizontalalignment='left', verticalalignment='top')
# Zoom in on 2007-2010
ax.set_xlim(['1/1/2007', '1/1/2011'])
ax.set_ylim([600, 1800])
ax.set_title('Important dates in the 2008-2009 financial crisis')
```
<span id="page-13-0"></span>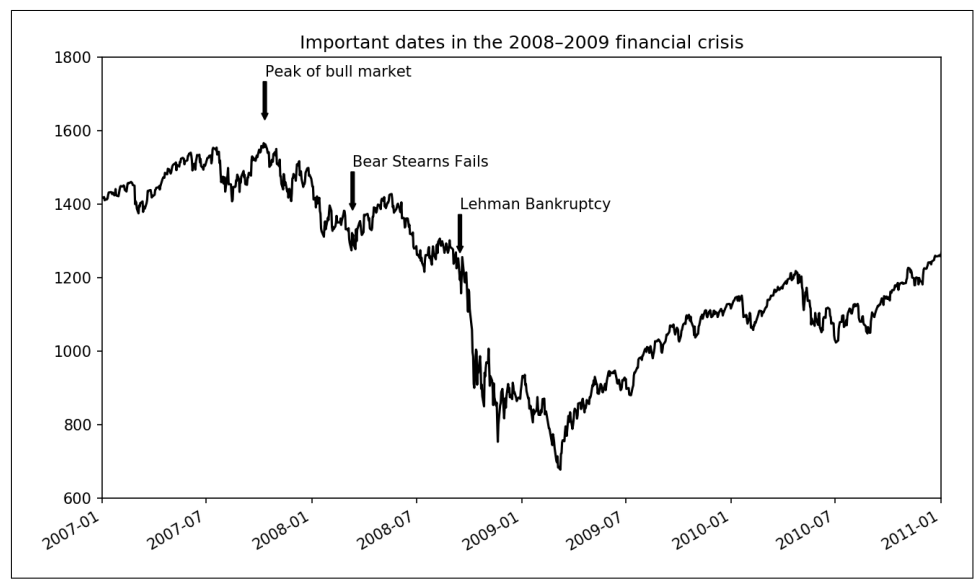

*Figure 9-11. Important dates in the 2008–2009 financial crisis*

There are a couple of important points to highlight in this plot: the ax.annotate method can draw labels at the indicated x and y coordinates. We use the set\_xlim and set\_ylim methods to manually set the start and end boundaries for the plot rather than using matplotlib's default. Lastly, ax.set title adds a main title to the plot.

See the online matplotlib gallery for many more annotation examples to learn from.

Drawing shapes requires some more care. matplotlib has objects that represent many common shapes, referred to as *patches*. Some of these, like Rectangle and Circle, are found in matplotlib.pyplot, but the full set is located in matplotlib.patches.

To add a shape to a plot, you create the patch object shp and add it to a subplot by calling ax.add\_patch(shp) (see [Figure 9-12](#page-14-0)):

```
fig = plt.figure()ax = fig.addsubplot(1, 1, 1)rect = plt<u>tactangle((0.2</u>, 0.75), 0.4, 0.15, color='k', alpha=0.3)circ = plt.Circle((0.7, 0.2), 0.15, color='b', alpha=0.3)pgon = plt.Polygon([0.15, 0.15], [0.35, 0.4], [0.2, 0.6]],
                    color='g', alpha=0.5)
ax.add_patch(rect)
ax.add_patch(circ)
ax.add_patch(pgon)
```
<span id="page-14-0"></span>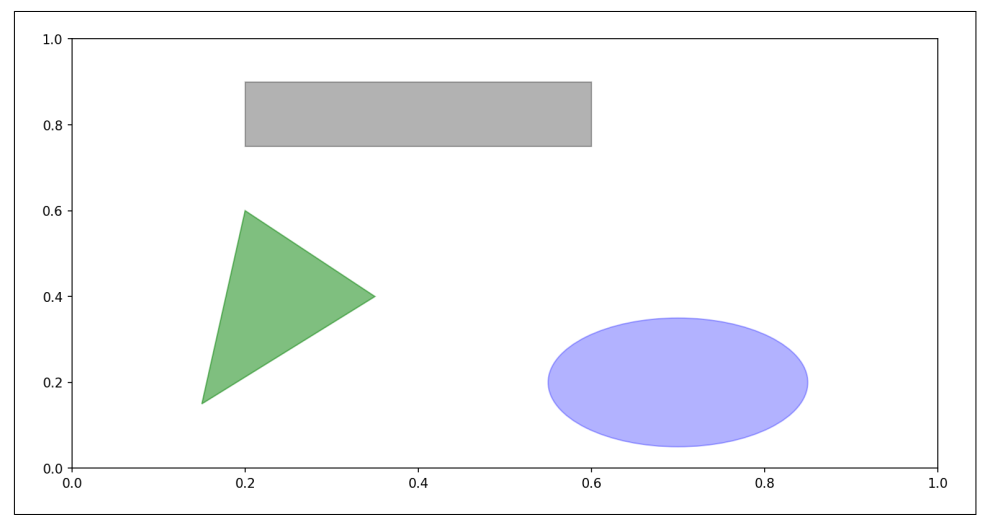

*Figure 9-12. Data visualization composed from three different patches*

If you look at the implementation of many familiar plot types, you will see that they are assembled from patches.

### **Saving Plots to File**

You can save the active figure to file using plt.savefig. This method is equivalent to the figure object's savefig instance method. For example, to save an SVG version of a figure, you need only type:

```
plt.savefig('figpath.svg')
```
The file type is inferred from the file extension. So if you used .pdf instead, you would get a PDF. There are a couple of important options that I use frequently for publishing graphics: dpi, which controls the dots-per-inch resolution, and bbox\_inches, which can trim the whitespace around the actual figure. To get the same plot as a PNG with minimal whitespace around the plot and at 400 DPI, you would do:

```
plt.savefig('figpath.png', dpi=400, bbox_inches='tight')
```
savefig doesn't have to write to disk; it can also write to any file-like object, such as a BytesIO:

```
from io import BytesIO
buffer = <b>BytesIO()</b>plt.savefig(buffer)
plot_data = buffer.getvalue()
```
See [Table 9-2](#page-15-0) for a list of some other options for savefig.

| Argument                | <b>Description</b>                                                                                                    |
|-------------------------|----------------------------------------------------------------------------------------------------|
| fname                   | String containing a filepath or a Python file-like object. The figure format is inferred from the file<br>extension (e.g., . pdf for PDF or . png for PNG) |
| dpi                     | The figure resolution in dots per inch; defaults to 100 out of the box but can be configured                                                               |
| facecolor.<br>edgecolor | The color of the figure background outside of the subplots; 'w' (white), by default                                                                        |
| format                  | The explicit file format to use $('png', 'pdf', 'svg', 'ps', 'eps', )$                                                                                     |
| bbox inches             | The portion of the figure to save; if 'tight' is passed, will attempt to trim the empty space around<br>the figure                                         |

<span id="page-15-0"></span>*Table 9-2. Figure.savefig options*

#### **matplotlib Configuration**

matplotlib comes configured with color schemes and defaults that are geared primarily toward preparing figures for publication. Fortunately, nearly all of the default behavior can be customized via an extensive set of global parameters governing figure size, subplot spacing, colors, font sizes, grid styles, and so on. One way to modify the configuration programmatically from Python is to use the rc method; for example, to set the global default figure size to be  $10 \times 10$ , you could enter:

```
plt.rc('figure', figsize=(10, 10))
```
The first argument to rc is the component you wish to customize, such as 'figure', 'axes', 'xtick', 'ytick', 'grid', 'legend', or many others. After that can follow a sequence of keyword arguments indicating the new parameters. An easy way to write down the options in your program is as a dict:

```
font_options = {'family' : 'monospace',
                 'weight' : 'bold',
                 'size' : 'small'}
plt.rc('font', **font_options)
```
For more extensive customization and to see a list of all the options, matplotlib comes with a configuration file *matplotlibrc* in the *matplotlib/mpl-data* directory. If you customize this file and place it in your home directory titled *.matplotlibrc*, it will be loaded each time you use matplotlib.

As we'll see in the next section, the seaborn package has several built-in plot themes or *styles* that use matplotlib's configuration system internally.

## **9.2 Plotting with pandas and seaborn**

matplotlib can be a fairly low-level tool. You assemble a plot from its base components: the data display (i.e., the type of plot: line, bar, box, scatter, contour, etc.), legend, title, tick labels, and other annotations.

In pandas we may have multiple columns of data, along with row and column labels. pandas itself has built-in methods that simplify creating visualizations from Data‐ Frame and Series objects. Another library is [seaborn](https://seaborn.pydata.org/), a statistical graphics library created by Michael Waskom. Seaborn simplifies creating many common visualization types.

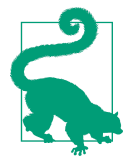

Importing seaborn modifies the default matplotlib color schemes and plot styles to improve readability and aesthetics. Even if you do not use the seaborn API, you may prefer to import seaborn as a simple way to improve the visual aesthetics of general matplotlib plots.

### **Line Plots**

Series and DataFrame each have a plot attribute for making some basic plot types. By default, plot() makes line plots (see Figure 9-13):

```
In [60]: s = pd.Series(np.random.randn(10).cumsum(), index=np.arange(0, 100, 10))
```

```
In [61]: s.plot()
```
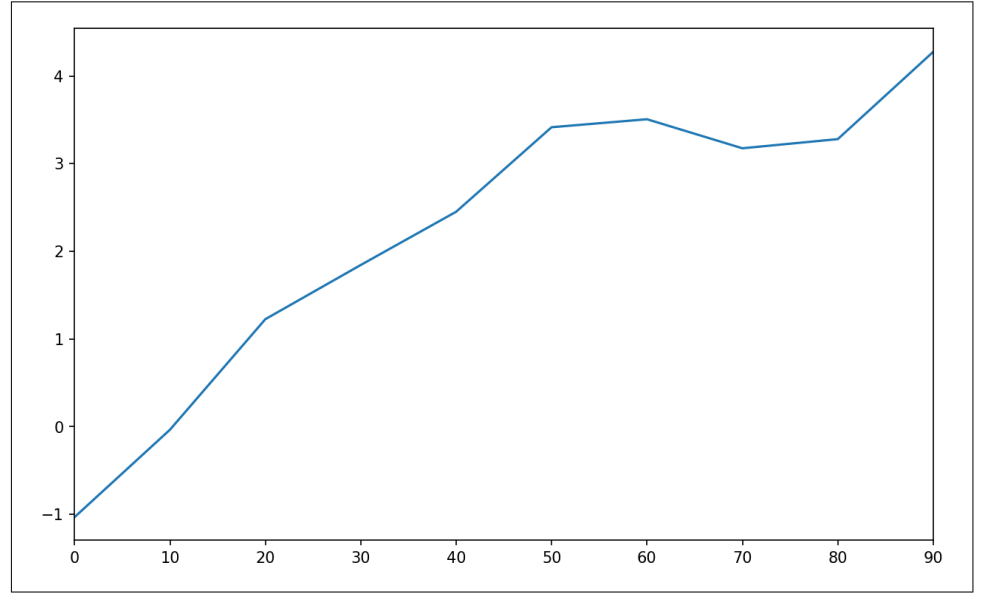

*Figure 9-13. Simple Series plot*

The Series object's index is passed to matplotlib for plotting on the x-axis, though you can disable this by passing use\_index=False. The x-axis ticks and limits can be adjusted with the xticks and xlim options, and y-axis respectively with yticks and ylim. See [Table 9-3](#page-18-0) for a full listing of plot options. I'll comment on a few more of them throughout this section and leave the rest to you to explore.

Most of pandas's plotting methods accept an optional ax parameter, which can be a matplotlib subplot object. This gives you more flexible placement of subplots in a grid layout.

DataFrame's plot method plots each of its columns as a different line on the same subplot, creating a legend automatically (see Figure 9-14):

```
In [62]: df = pd.DataFrame(np.random.randn(10, 4).cumsum(0),
   ....: columns=['A', 'B', 'C', 'D'],
   ....: index=np.arange(0, 100, 10))
```

```
In [63]: df.plot()
```
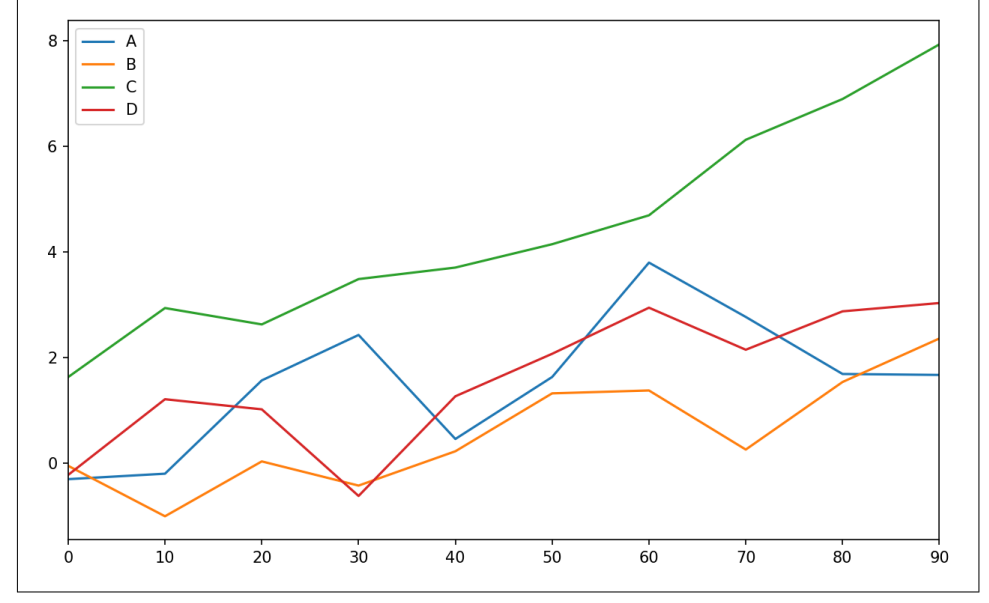

*Figure 9-14. Simple DataFrame plot*

The plot attribute contains a "family" of methods for different plot types. For example, df.plot() is equivalent to df.plot.line(). We'll explore some of these methods next.

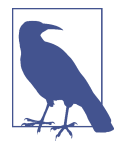

Additional keyword arguments to plot are passed through to the respective matplotlib plotting function, so you can further custom‐ ize these plots by learning more about the matplotlib API.

#### <span id="page-18-0"></span>*Table 9-3. Series.plot method arguments*

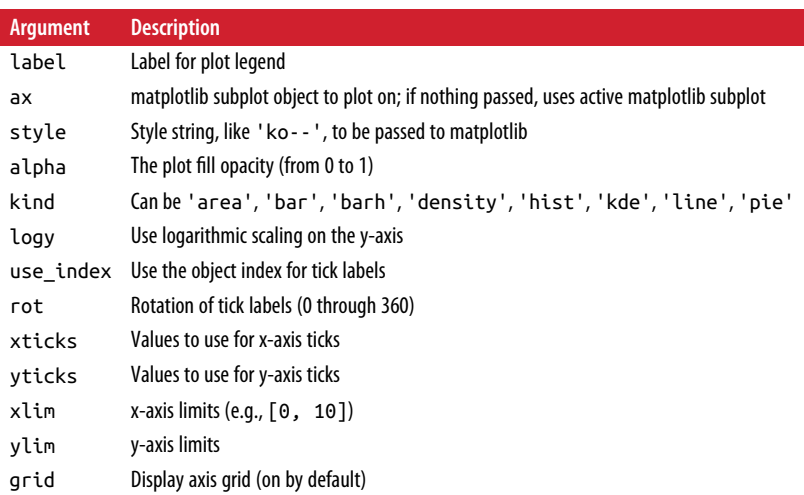

DataFrame has a number of options allowing some flexibility with how the columns are handled; for example, whether to plot them all on the same subplot or to create separate subplots. See Table 9-4 for more on these.

*Table 9-4. DataFrame-specific plot arguments*

| <b>Argument</b> | <b>Description</b>                                                        |
|-----------------|---------------------------------------------------------------------------|
| subplots        | Plot each DataFrame column in a separate subplot                          |
| sharex          | If subplots=True, share the same x-axis, linking ticks and limits         |
| sharey          | If subplots=True, share the same y-axis                                   |
| figsize         | Size of figure to create as tuple                                         |
| title           | Plot title as string                                                      |
| legend          | Add a subplot legend (True by default)                                    |
| sort columns    | Plot columns in alphabetical order; by default uses existing column order |

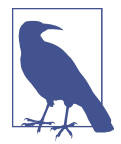

For time series plotting, see Chapter 11.

### **Bar Plots**

The plot.bar() and plot.barh() make vertical and horizontal bar plots, respectively. In this case, the Series or DataFrame index will be used as the x (bar) or y (barh) ticks (see Figure 9-15):

```
In [64]: fig, axes = plt.subplots(2, 1)
In [65]: data = pd.Series(np.random.rand(16), index=list('abcdefghijklmnop'))
In [66]: data.plot.bar(ax=axes[0], color='k', alpha=0.7)
Out[66]: <matplotlib.axes._subplots.AxesSubplot at 0x7fb62493d470>
In [67]: data.plot.barh(ax=axes[1], color='k', alpha=0.7)
```
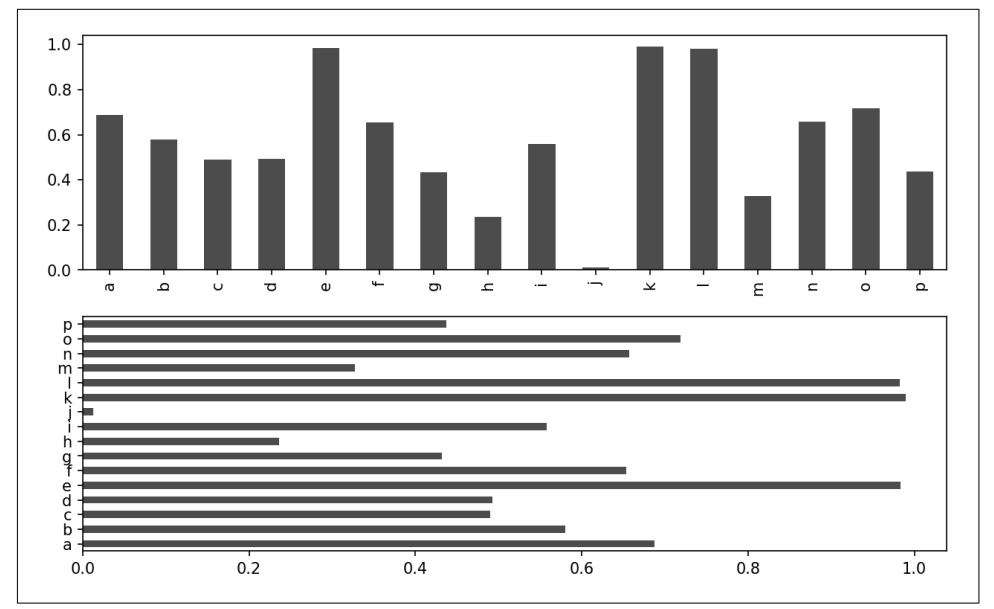

*Figure 9-15. Horizonal and vertical bar plot*

The options color='k' and alpha=0.7 set the color of the plots to black and use partial transparency on the filling.

With a DataFrame, bar plots group the values in each row together in a group in bars, side by side, for each value. See Figure 9-16:

```
In [69]: df = pd.DataFrame(np.random.rand(6, 4),
   ....: index=['one', 'two', 'three', 'four', 'five', 'six'],
   ....: columns=pd.Index(['A', 'B', 'C', 'D'], name='Genus'))
In [70]: df
Out[70]:
Genus A B C D
one 0.370670 0.602792 0.229159 0.486744
two 0.420082 0.571653 0.049024 0.880592
three 0.814568 0.277160 0.880316 0.431326
four 0.374020 0.899420 0.460304 0.100843
five 0.433270 0.125107 0.494675 0.961825
six 0.601648 0.478576 0.205690 0.560547
```
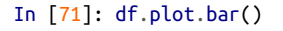

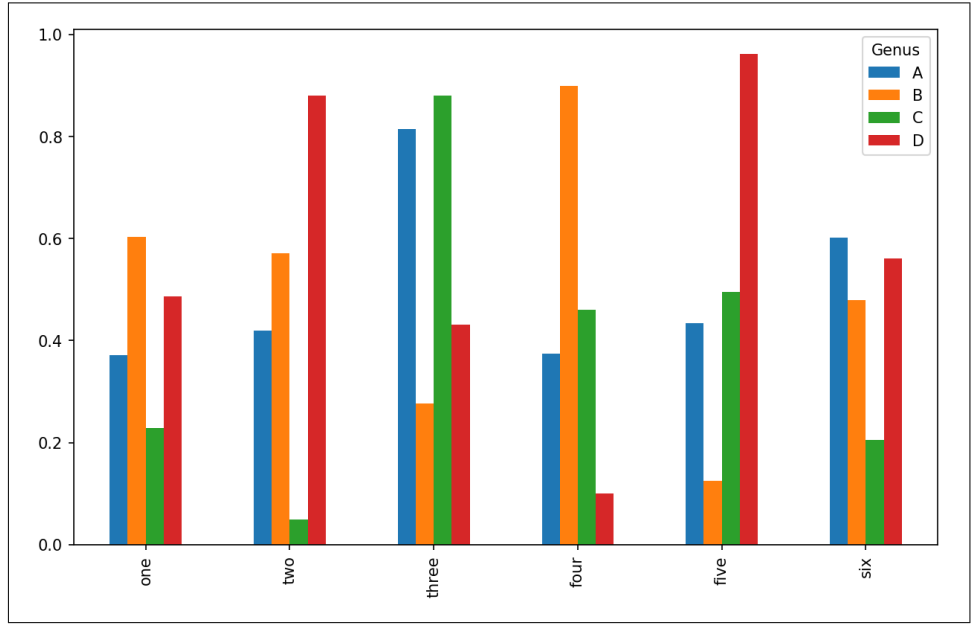

*Figure 9-16. DataFrame bar plot*

Note that the name "Genus" on the DataFrame's columns is used to title the legend.

We create stacked bar plots from a DataFrame by passing stacked=True, resulting in the value in each row being stacked together (see Figure 9-17):

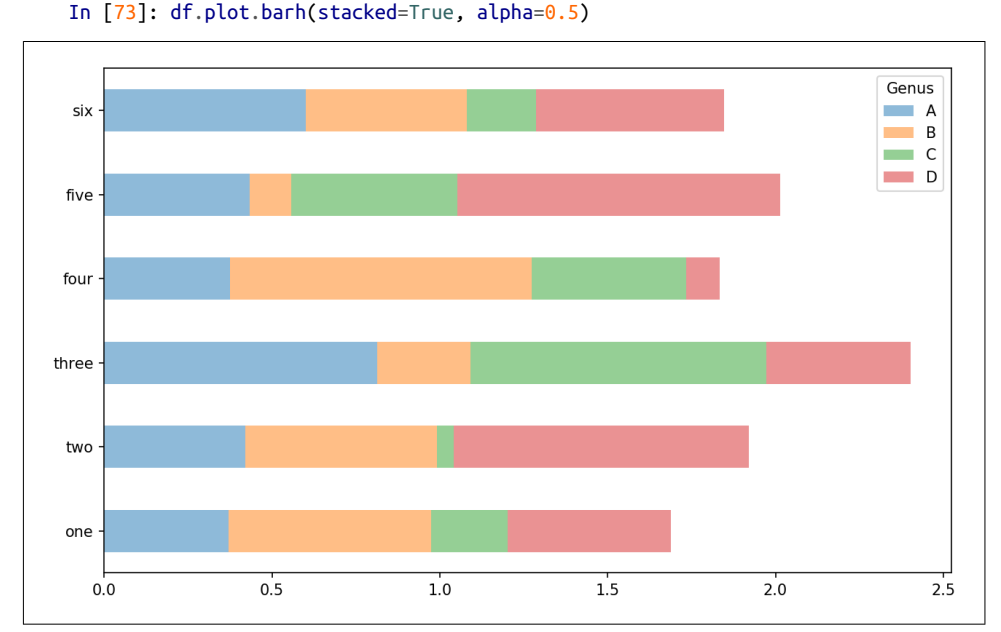

*Figure 9-17. DataFrame stacked bar plot*

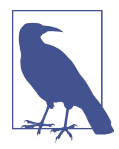

A useful recipe for bar plots is to visualize a Series's value frequency using value\_counts: s.value\_counts().plot.bar().

Returning to the tipping dataset used earlier in the book, suppose we wanted to make a stacked bar plot showing the percentage of data points for each party size on each day. I load the data using read\_csv and make a cross-tabulation by day and party size:

```
In [75]: tips = pd.read_csv('examples/tips.csv')
In [76]: party_counts = pd.crosstab(tips['day'], tips['size'])
In [77]: party_counts
Out[77]:
size 1 2 3 4 5 6
day 
Fri 1 16 1 1 0 0
Sat 2 53 18 13 1 0
Sun 0 39 15 18 3 1
Thur 1 48 4 5 1 3
```
*# Not many 1- and 6-person parties* In  $[78]$ : party counts = party counts.loc $[:, 2:5]$ 

Then, normalize so that each row sums to 1 and make the plot (see Figure 9-18):

```
# Normalize to sum to 1
In [79]: party pcts = party counts.div(party counts.sum(1), axis=0)
In [80]: party_pcts
Out[80]:
size 2 3 4 5
day 
Fri 0.888889 0.055556 0.055556 0.000000
Sat 0.623529 0.211765 0.152941 0.011765
Sun 0.520000 0.200000 0.240000 0.040000
Thur 0.827586 0.068966 0.086207 0.017241
```

```
In [81]: party_pcts.plot.bar()
```
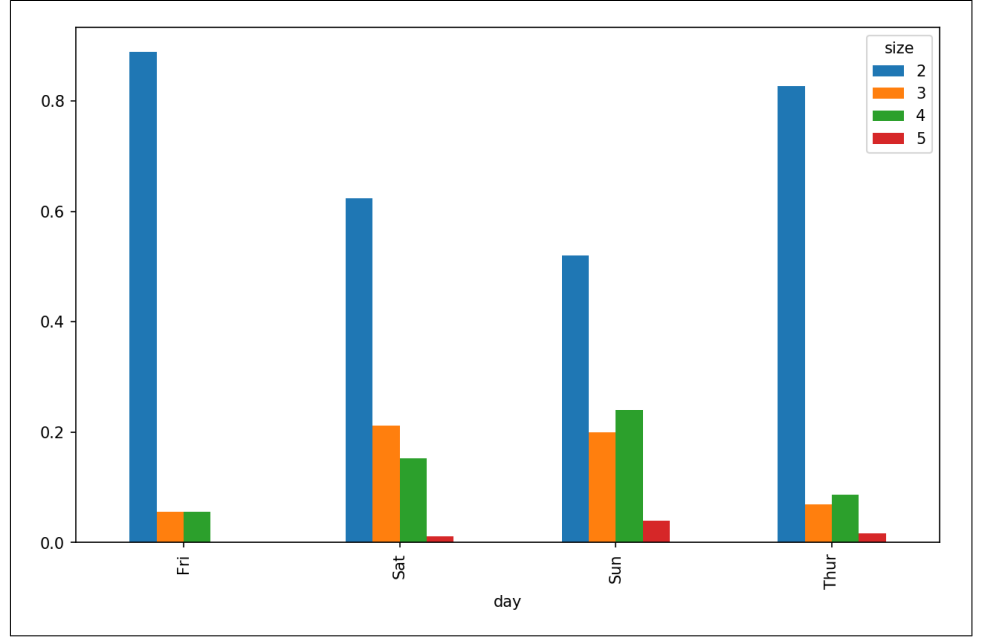

*Figure 9-18. Fraction of parties by size on each day*

So you can see that party sizes appear to increase on the weekend in this dataset.

With data that requires aggregation or summarization before making a plot, using the seaborn package can make things much simpler. Let's look now at the tipping percentage by day with seaborn (see [Figure 9-19](#page-23-0) for the resulting plot):

```
In [83]: import seaborn as sns
In [84]: tips['tip pct'] = tips['tip'] / (tips['total bill'] - tips['tip'])
In [85]: tips.head()
Out[85]:
  total bill tip smoker day time size tip pct
0 16.99 1.01 No Sun Dinner 2 0.063204
1 10.34 1.66 No Sun Dinner 3 0.191244
2 21.01 3.50 No Sun Dinner 3 0.199886
3 23.68 3.31 No Sun Dinner 2 0.162494
4 24.59 3.61 No Sun Dinner 4 0.172069
```

```
In [86]: sns.barplot(x='tip_pct', y='day', data=tips, orient='h')
```
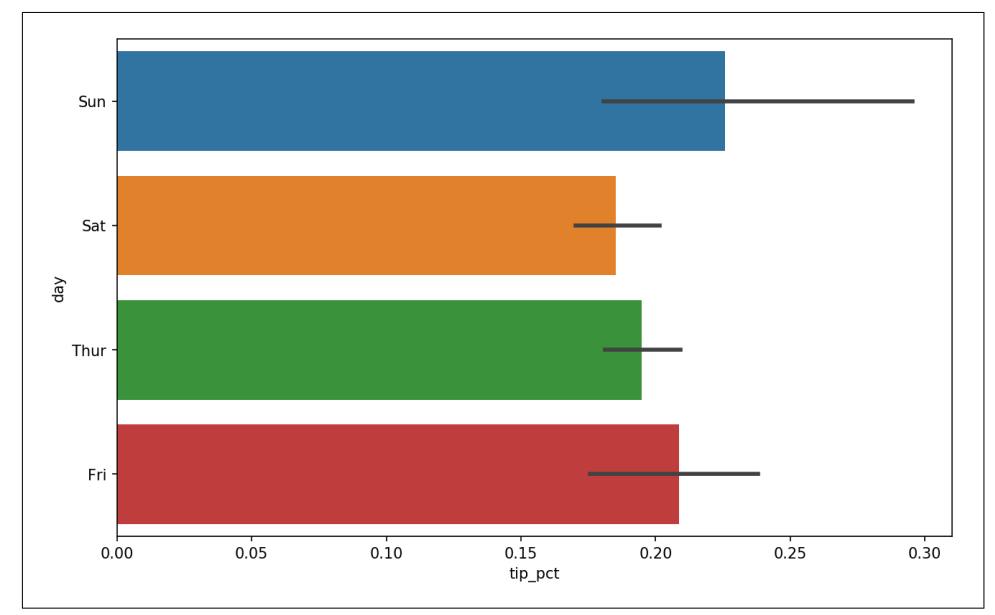

*Figure 9-19. Tipping percentage by day with error bars*

Plotting functions in seaborn take a data argument, which can be a pandas Data‐ Frame. The other arguments refer to column names. Because there are multiple observations for each value in the day, the bars are the average value of tip\_pct. The black lines drawn on the bars represent the 95% confidence interval (this can be configured through optional arguments).

seaborn.barplot has a hue option that enables us to split by an additional categorical value (Figure 9-20):

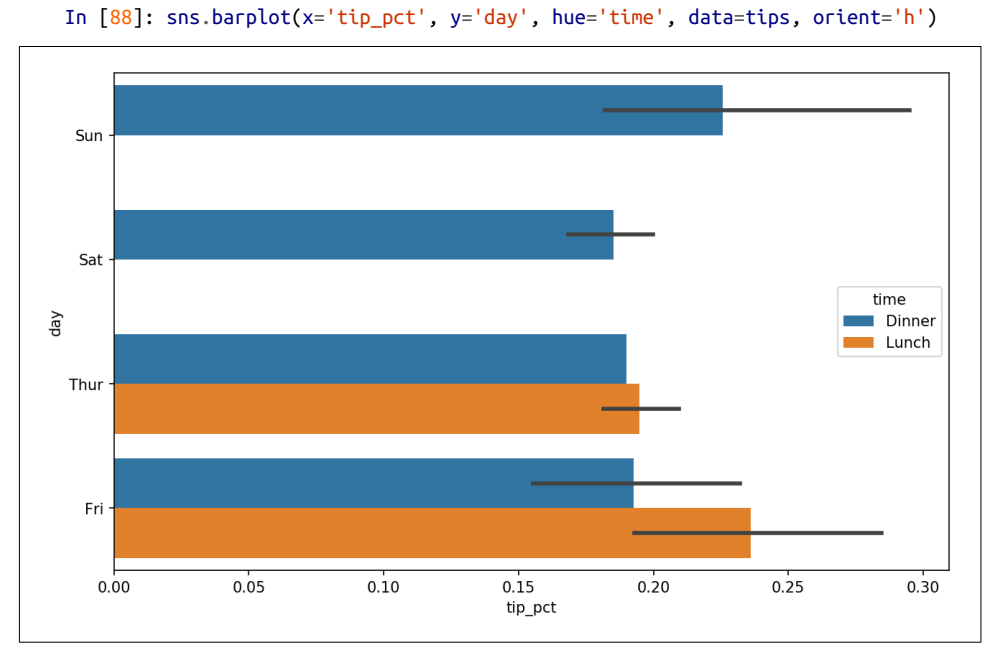

*Figure 9-20. Tipping percentage by day and time*

Notice that seaborn has automatically changed the aesthetics of plots: the default color palette, plot background, and grid line colors. You can switch between different plot appearances using seaborn.set:

```
In [90]: sns.set(style="whitegrid")
```
#### **Histograms and Density Plots**

A histogram is a kind of bar plot that gives a discretized display of value frequency. The data points are split into discrete, evenly spaced bins, and the number of data points in each bin is plotted. Using the tipping data from before, we can make a histogram of tip percentages of the total bill using the plot.hist method on the Series (see [Figure 9-21\)](#page-25-0):

```
In [92]: tips['tip_pct'].plot.hist(bins=50)
```
<span id="page-25-0"></span>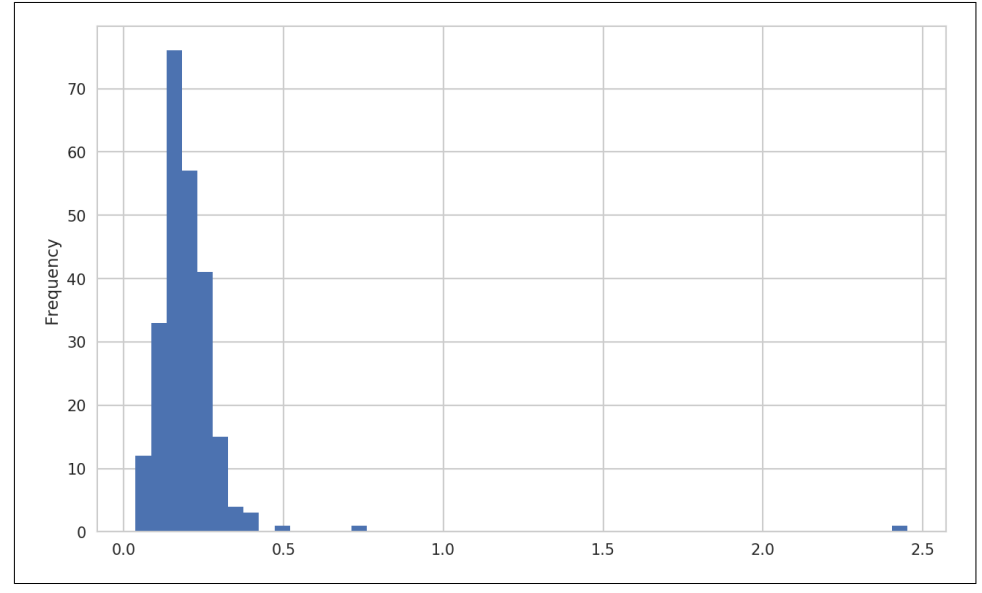

*Figure 9-21. Histogram of tip percentages*

A related plot type is a *density plot*, which is formed by computing an estimate of a continuous probability distribution that might have generated the observed data. The usual procedure is to approximate this distribution as a mixture of "kernels"—that is, simpler distributions like the normal distribution. Thus, density plots are also known as kernel density estimate (KDE) plots. Using plot.kde makes a density plot using the conventional mixture-of-normals estimate (see [Figure 9-22](#page-26-0)):

```
In [94]: tips['tip_pct'].plot.density()
```
<span id="page-26-0"></span>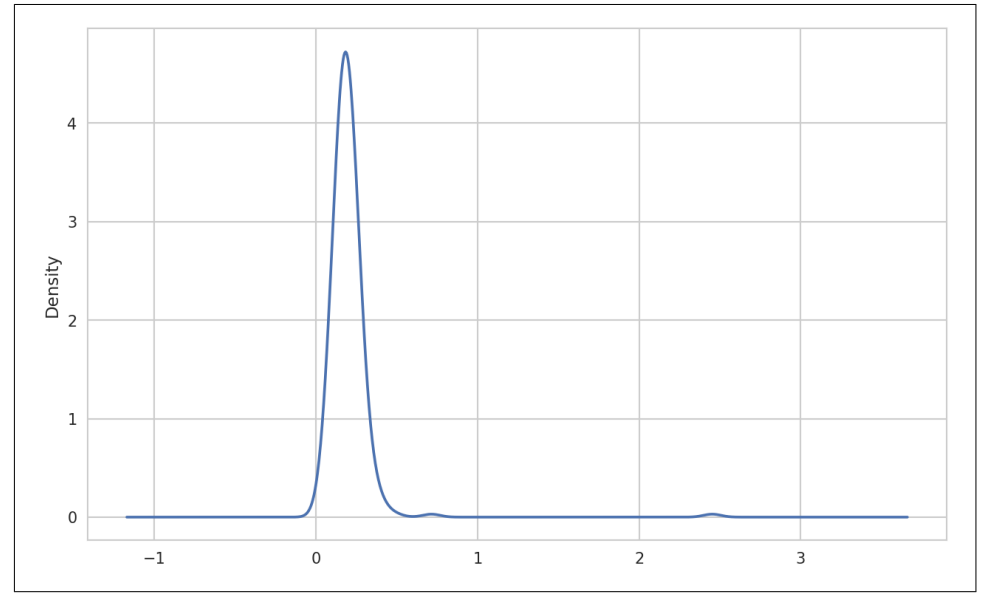

*Figure 9-22. Density plot of tip percentages*

Seaborn makes histograms and density plots even easier through its distplot method, which can plot both a histogram and a continuous density estimate simultaneously. As an example, consider a bimodal distribution consisting of draws from two different standard normal distributions (see [Figure 9-23\)](#page-27-0):

```
In [96]: comp1 = np.random.normal(0, 1, size=200)
In [97]: comp2 = np.random.normal(10, 2, size=200)In [98]: values = pd.Series(np.concatenate([comp1, comp2]))
In [99]: sns.distplot(values, bins=100, color='k')
```
<span id="page-27-0"></span>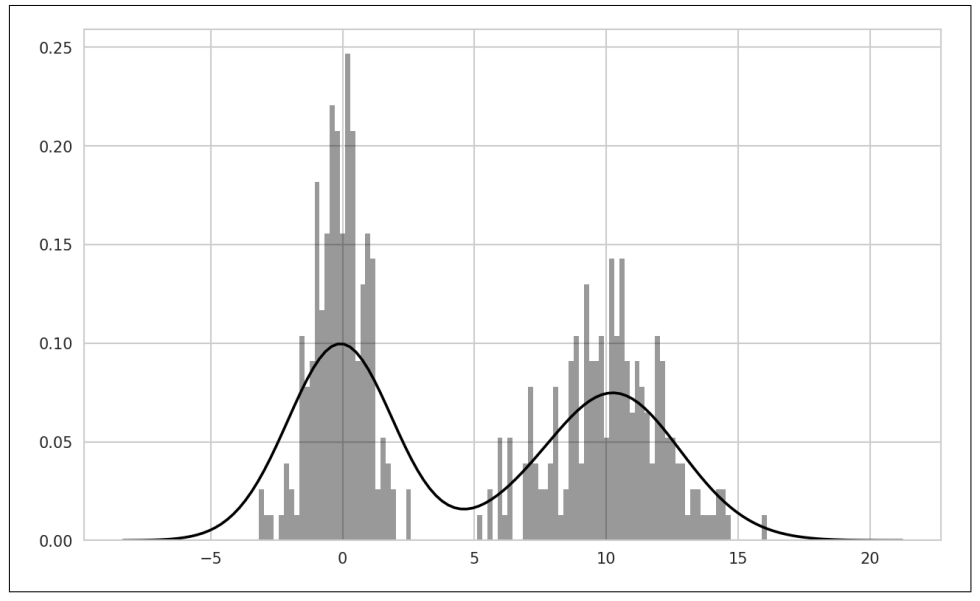

*Figure 9-23. Normalized histogram of normal mixture with density estimate*

### **Scatter or Point Plots**

Point plots or scatter plots can be a useful way of examining the relationship between two one-dimensional data series. For example, here we load the macrodata dataset from the statsmodels project, select a few variables, then compute log differences:

```
In [100]: macro = pd.read_csv('examples/macrodata.csv')
In [101]: data = macro[['cpi', 'm1', 'tbilrate', 'unemp']In [102]: trans_data = np.log(data).diff().dropna()
In [103]: trans_data[-5:]
Out[103]:
          cpi m1 tbilrate unemp
198 -0.007904 0.045361 -0.396881 0.105361
199 -0.021979 0.066753 -2.277267 0.139762
200 0.002340 0.010286 0.606136 0.160343
201 0.008419 0.037461 -0.200671 0.127339
202 0.008894 0.012202 -0.405465 0.042560
```
We can then use seaborn's regplot method, which makes a scatter plot and fits a linear regression line (see Figure 9-24):

```
In [105]: sns.regplot('m1', 'unemp', data=trans_data)
Out[105]: <matplotlib.axes._subplots.AxesSubplot at 0x7fb613720be0>
```

```
In [106]: plt.title('Changes in log %s versus log %s' % ('m1', 'unemp'))
```
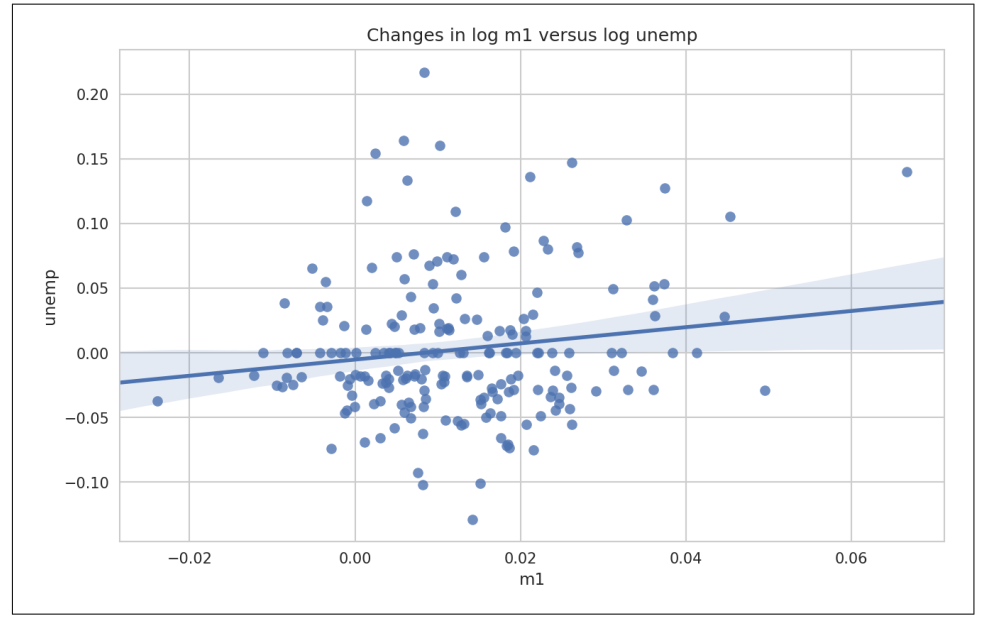

*Figure 9-24. A seaborn regression/scatter plot*

In exploratory data analysis it's helpful to be able to look at all the scatter plots among a group of variables; this is known as a *pairs* plot or *scatter plot matrix*. Making such a plot from scratch is a bit of work, so seaborn has a convenient pairplot function, which supports placing histograms or density estimates of each variable along the diagonal (see [Figure 9-25](#page-29-0) for the resulting plot):

```
In [107]: sns.pairplot(trans_data, diag_kind='kde', plot_kws={'alpha': 0.2})
```
<span id="page-29-0"></span>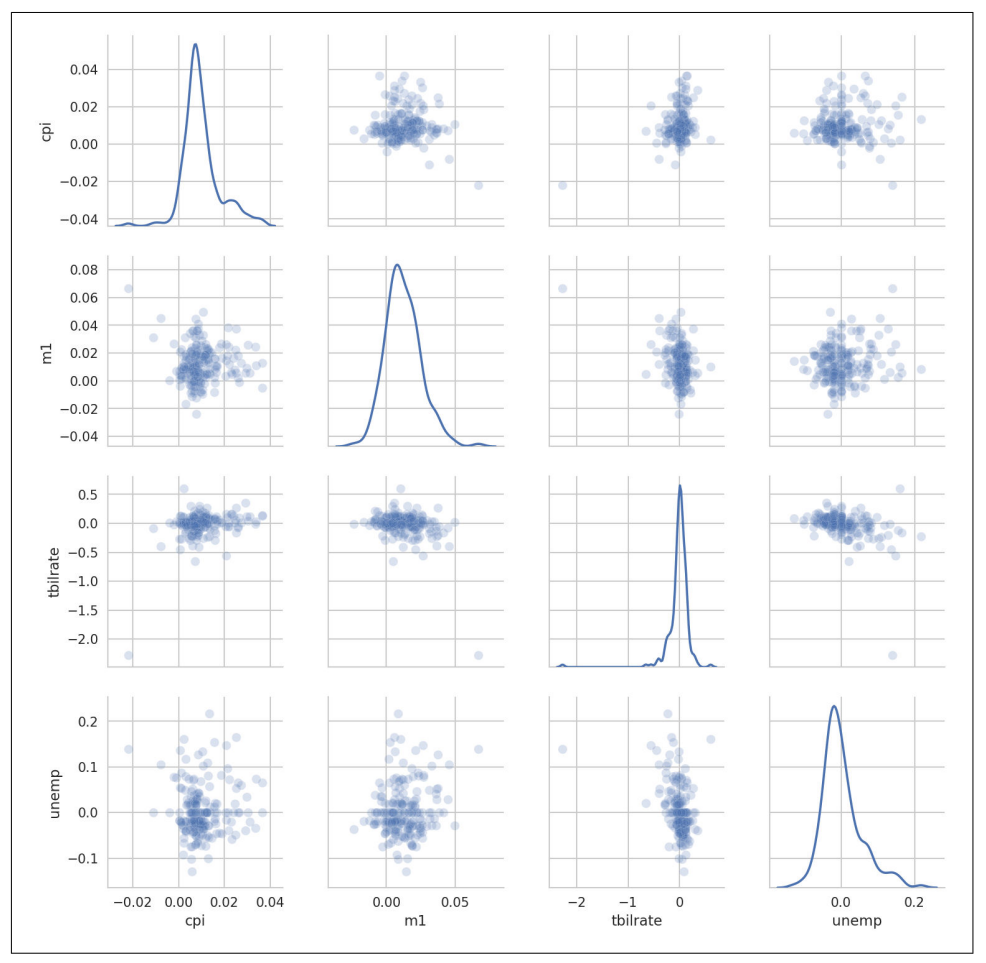

*Figure 9-25. Pair plot matrix of statsmodels macro data*

You may notice the plot\_kws argument. This enables us to pass down configuration options to the individual plotting calls on the off-diagonal elements. Check out the seaborn.pairplot docstring for more granular configuration options.

#### **Facet Grids and Categorical Data**

What about datasets where we have additional grouping dimensions? One way to visualize data with many categorical variables is to use a *facet grid*. Seaborn has a useful built-in function factorplot that simplifies making many kinds of faceted plots (see Figure 9-26 for the resulting plot):

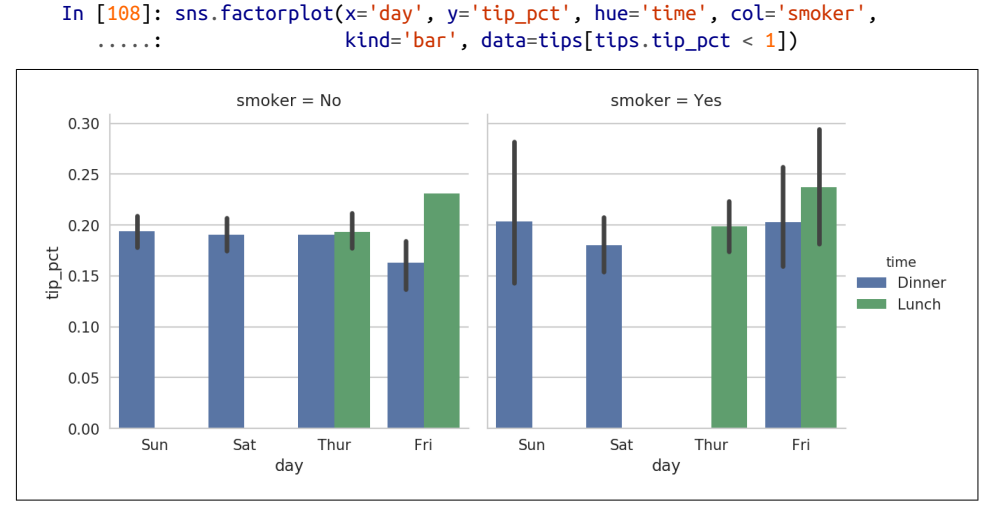

*Figure 9-26. Tipping percentage by day/time/smoker*

Instead of grouping by 'time' by different bar colors within a facet, we can also expand the facet grid by adding one row per time value ([Figure 9-27](#page-31-0)):

```
In [109]: sns.factorplot(x='day', y='tip_pct', row='time',
   .....: col='smoker',
  .....: kind='bar', data=tips[tips.tip_pct < 1])
```
<span id="page-31-0"></span>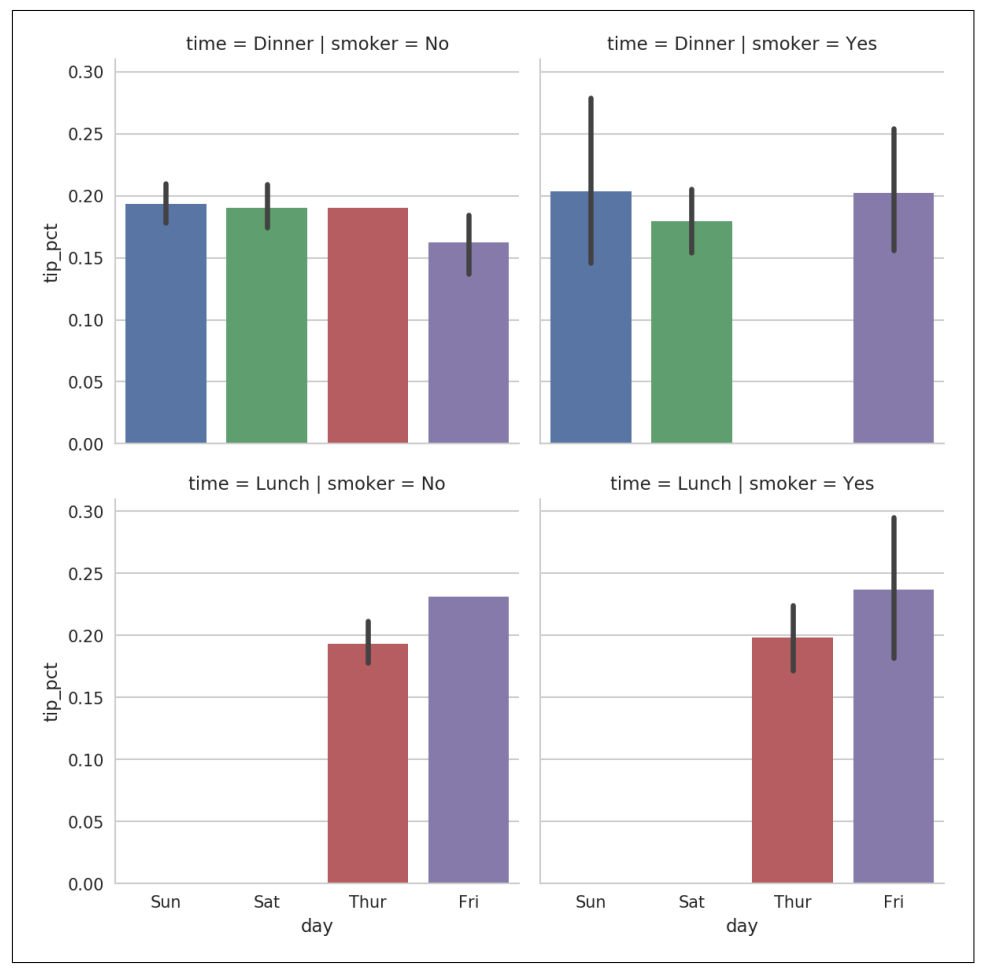

*Figure 9-27. tip\_pct by day; facet by time/smoker*

factorplot supports other plot types that may be useful depending on what you are trying to display. For example, box plots (which show the median, quartiles, and outliers) can be an effective visualization type [\(Figure 9-28\)](#page-32-0):

```
In [110]: sns.factorplot(x='tip_pct', y='day', kind='box',
  .....: data=tips[tips.tip_pct < 0.5])
```
<span id="page-32-0"></span>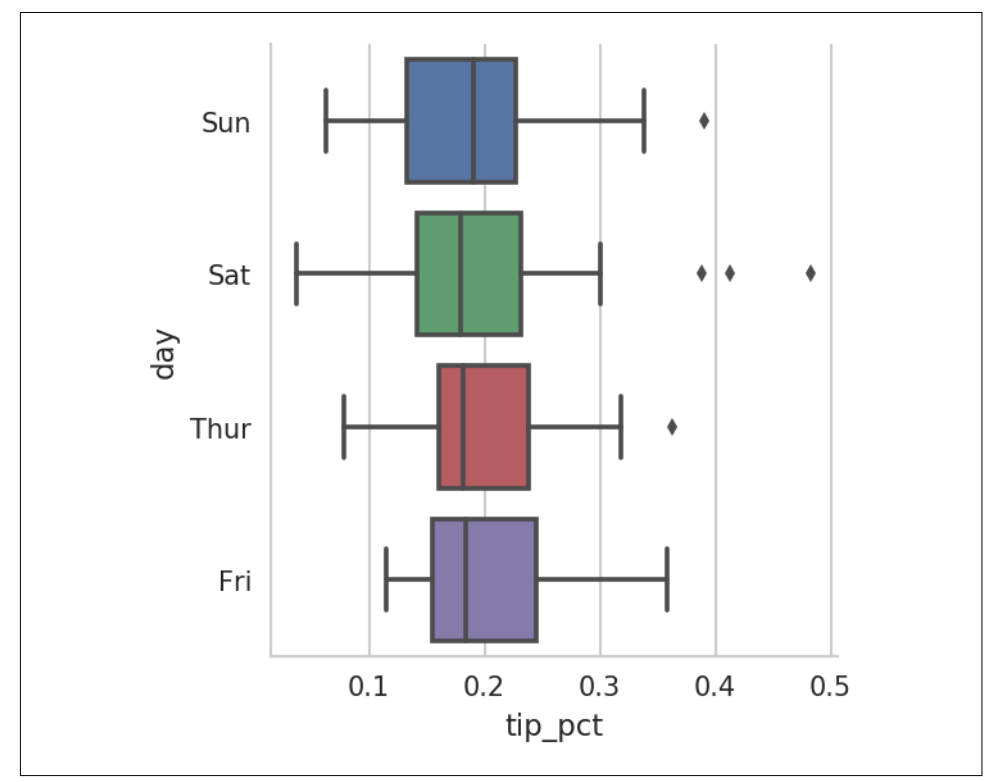

*Figure 9-28. Box plot of tip\_pct by day*

You can create your own facet grid plots using the more general seaborn.FacetGrid class. See the [seaborn documentation](https://seaborn.pydata.org/) for more.

## **9.3 Other Python Visualization Tools**

As is common with open source, there are a plethora of options for creating graphics in Python (too many to list). Since 2010, much development effort has been focused on creating interactive graphics for publication on the web. With tools like [Bokeh](http://bokeh.pydata.org/) and [Plotly](https://github.com/plotly/plotly.py), it's now possible to specify dynamic, interactive graphics in Python that are destined for a web browser.

For creating static graphics for print or web, I recommend defaulting to matplotlib and add-on libraries like pandas and seaborn for your needs. For other data visualization requirements, it may be useful to learn one of the other available tools out there. I encourage you to explore the ecosystem as it continues to involve and innovate into the future.